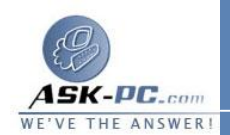

 أتاحت شركة **Microsoft** للشركات المصنّعة (**OEM** ( والمسؤولين والمـستخدمين إ مكانيـة إزالة وصول المستخدم إلى برنامج **Explorer Internet** مـع عـدم تغييـر التعليمـات البرمجية لبرنامج **Explorer Internet** والاحتفاظ بكامل فعاليته لضمان عمـل البـرامج ووظائف نظام التشغيل التي تعتمد عليه . على سبيل المثال، يدعم نظام التـشغيل **Windows XP** مفتاح التبديل "**off=IEAccess** " في الملـف **txt.Unattend** ، وتمـت إضـافة برنامج **Explorer Internet** إلى قسم " إضـافة / إزالـة مكونـات **Windows** " بـأداة " إضــــافة / إزالــــة البــــرامج " الموجــــودة فــــي " لوحــــة الــــتحكم ".

معلومات أخرى

يحتوي نظام التـشغيل **2000 Windows** علـى إصـدار سـابق مـن مكونـات برنـامج **Explorer Internet** تختلف عن تلك الموجـودة فـي  **6Explorer Internet** . لذلك توصي شركة **Microsoft** بإزالة تثبيت برنـامج **6 Explorer Internet** قبـل الترقيـة مـن أنظمـة التـشغيل **98 Windows** أو  **Second 98 Windows Edition** أو **NT Windows** إلى **2000 Windows** . وأثناء الترقية، قـد تظهـر **This program may not run correctly because of** " : التالية الرسالة **new features in Internet Explorer 4.0. You may need to**  هذه أن من الرغم على" . **of this program obtain an updated version** الرسالة قد تكون غامضة، يمكنك النقـر فـوق **Details** للحـصول وصـف دقيـق للمـشكلة .

 ملاحظة : ليس من ا لضروري إزالة برنامج **6 Explorer Internet** قبـل ترقيـة نظـام التشغيل إلـى **XP Windows** . لكـن، فـي حالـة تثبيـت  **Explorer Internet Pack Service** ، يجــب إعــادة تثبي ـت برنــامج **Internet 6 Explorer** .

 إذا كان برنـامج  **6Explorer Internet** مثبتًـا لـديك بالفعـل علـى نظـام التـشغيل  **4.0NT Windows** وتريد تثبيت المكون "تحديث سطح مكتب **Windows** " من برنامج **Internet Explorer** برنـامج تثبيـت إزالة فيجب ، *x*. **Internet Explorer 4 6** ، ثم تثبيت حزمة خدمة **2SP 4.01Explorer Internet** مع مكون تحديث سـطح مكتب **Windows** ، بعد ذلك قم بإعادة تثبيت  **6Explorer Internet** .

توصي شركة **Microsoft** مستخدمي نظام التشغيل  **4.0NT Windows** بإزالة تثبيـت برنامج **6 Explorer Internet** قبل إزالة تثبيت حزمة الخدمـة **Pack Service**